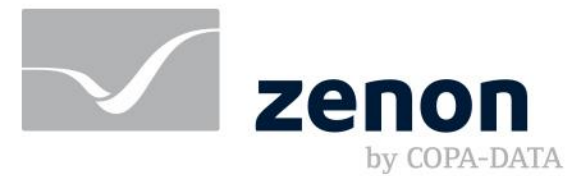

# zenon manual Time Control

 $v.8.10$ 

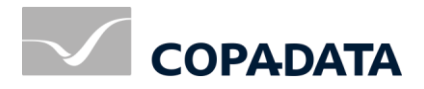

© 2019 Ing. Punzenberger COPA-DATA GmbH

All rights reserved.

Distribution and/or reproduction of this document or parts thereof in any form are permitted solely with the written permission of the company COPA-DATA. Technical data is only used for product description and are not guaranteed qualities in the legal sense. Subject to change, technical or otherwise.

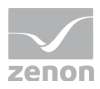

### Contents

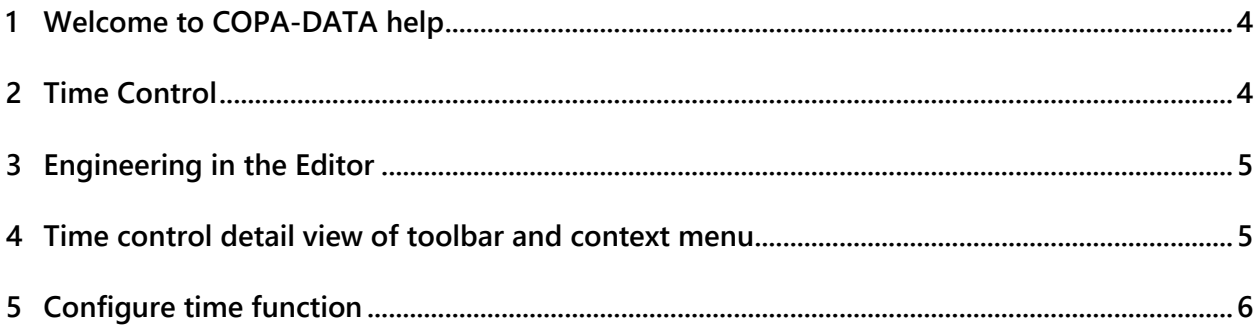

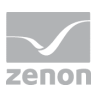

### **1 Welcome to COPA-DATA help**

### **ZENON VIDEO-TUTORIALS**

You can find practical examples for project configuration with zenon in our YouTube channel [\(https://www.copadata.com/tutorial\\_menu\)](https://www.copadata.com/tutorial_menu). The tutorials are grouped according to topics and give an initial insight into working with different zenon modules. All tutorials are available in English.

#### **GENERAL HELP**

If you cannot find any information you require in this help chapter or can think of anything that you would like added, please send an email to documentation@copadata.com.

### **PROJECT SUPPORT**

You can receive support for any real project you may have from our Support Team, who you can contact via email at support@copadata.com.

### **LICENSES AND MODULES**

If you find that you need other modules or licenses, our staff will be happy to help you. Email sales@copadata.com.

# **2 Time Control**

Time control makes it possible to execute actions in the Runtime using time functions. A time function calls up a zenon function and executes it once at a certain time or cyclically. For example, production data can be saved automatically on a server in the network.

### **PROJECT MANAGER CONTEXT MENU**

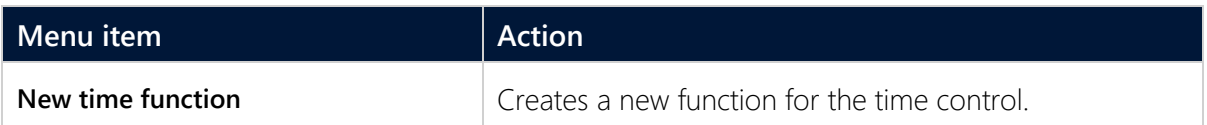

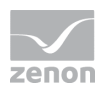

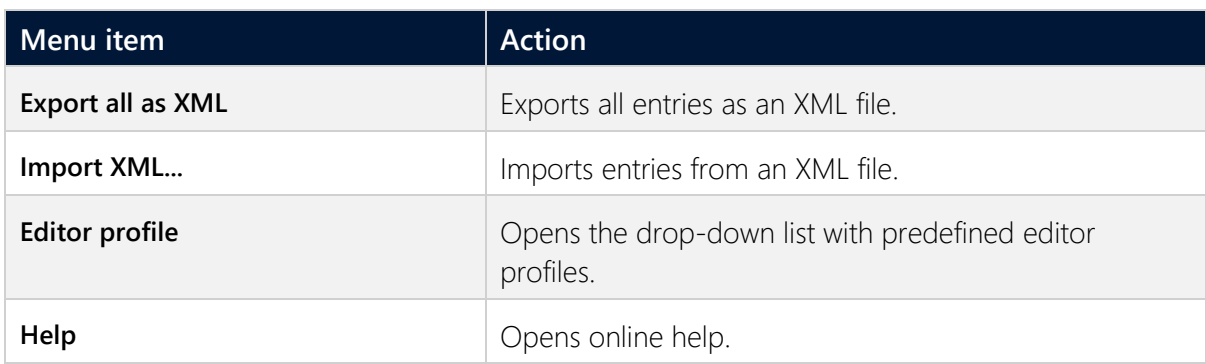

# **3 Engineering in the Editor**

Time control is configured in the Editor in the **time control** node. Pre-existing time functions are shown in the detail view Time functions can be edited by means of their properties.

**Note:** Turn of the month and turn of the year refers to the set execution date and not to the turn of the year on *01. 01.* at *00:00*.

If the change should be executed at exact this point in time, the engineering must be done for this point in time; e.g. *01. 01. 2017, 00:00:00*.

# **4 Time control detail view of toolbar and context menu**

 $\boxed{\textcolor{blue}{\textbf{0}}} \mid \textcolor{blue}{\textbf{0}} \mid \textcolor{blue}{\textbf{0}} \mid \textcolor{blue}{\textbf{0}} \mid \textcolor{blue}{\textbf{0}} \mid \textcolor{blue}{\textbf{0}} \mid \textcolor{blue}{\textbf{0}} \mid \textcolor{blue}{\textbf{0}} \mid \textcolor{blue}{\textbf{0}} \mid \textcolor{blue}{\textbf{0}} \mid \textcolor{blue}{\textbf{0}} \mid \textcolor{blue}{\textbf{0}} \mid \textcolor{blue}{\textbf{0}} \mid \textcolor{blue}{\textbf{0}} \mid \textcolor{blue}{\textbf{0}} \mid \textcolor{blue}{\text$ 

#### **CONTEXT MENU**

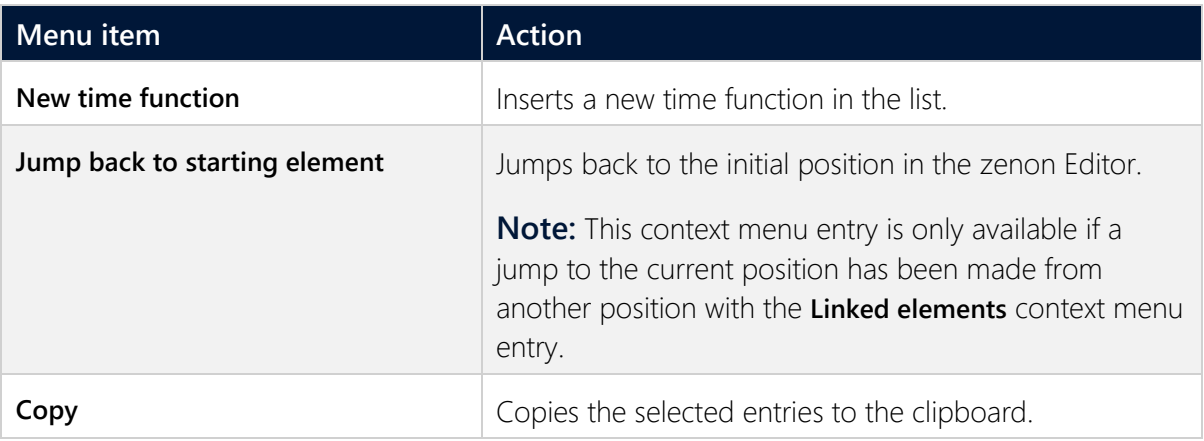

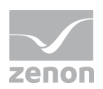

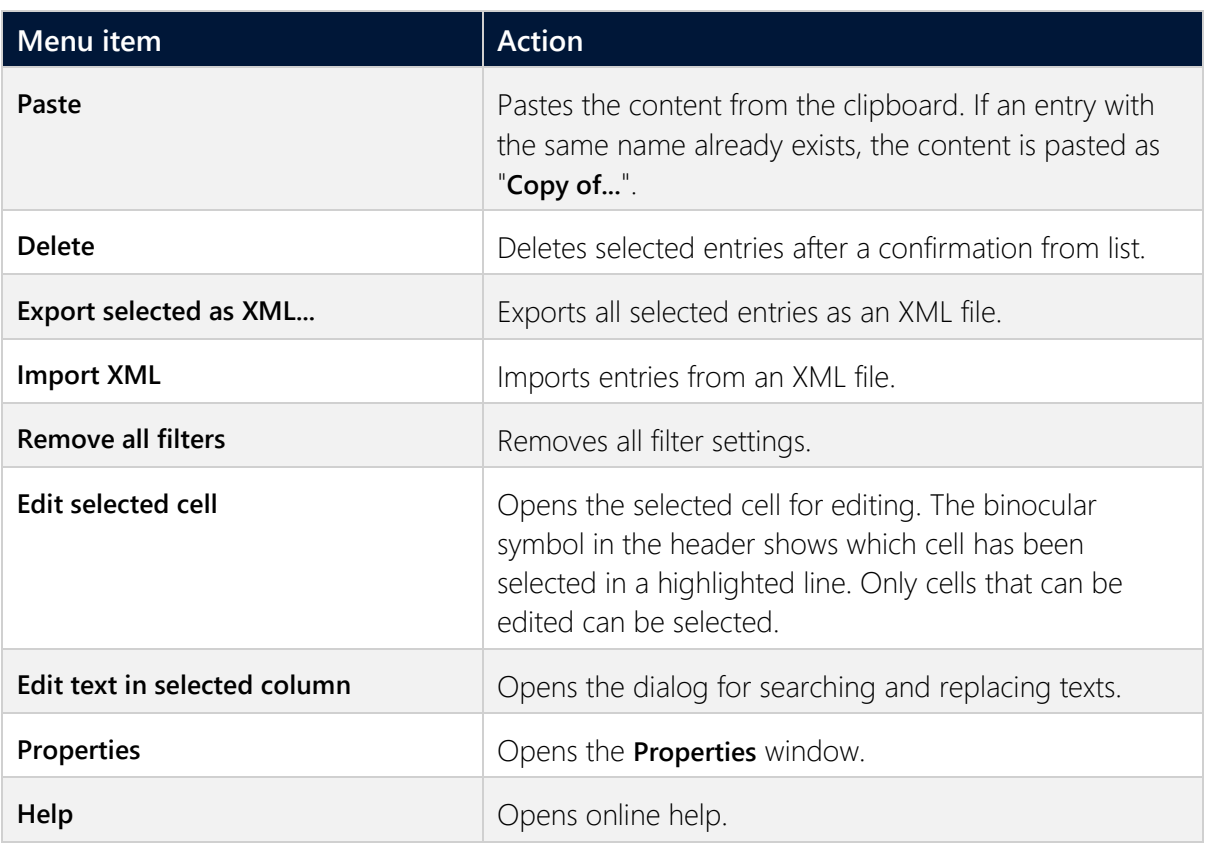

# **5 Configure time function**

To create a time function:

- 1. Highlight the **Time control** node in the project manager.
- 2. Select **New time function** in the context menu or in the toolbar.

A new time function is created.

- 3. Configure the time function using its properties. Above all:
	- a) **Active**: Activate this property in order for the time control to be executed in the Runtime.
	- b) **Name**: Unique name of the function. **Note:** This name cannot be language-switched.
	- c) **Function**: Selection of the function that is to be called up at a defined point in time.
	- d) **Execution type**: Configuration of when and at what interval the function is executed. With **Start time** and, if required, **interval**.

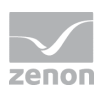

e) Select, if necessary, in the **Execution days** group, the days on which the function is to be executed

### **EXECUTE SEVERAL FUNCTIONS**

To execute several zenon functions using a time function:

- 1. Create a script that contains all required functions.
- 2. Create a **Script: execute** function that executes this script.
- 3. In the **Function** property, select the function that executes the script.

#### **CONFIGURE INTERVALS**

Time functions can be executed in intervals. To execute a time function:

- 1. Select, for the **Execution type** property, a value that is not *on this day only*.
- 2. Configure the **Start time**.
- 3. With cyclical execution: Configure one of the properties:
	- **interval**: The function is executed on this day from the start time in the configured interval. Example: With the value *00:15:00*, the time function is executed every 15 minutes.
	- **Interval one month**: The function is executed from the start time each month at the same time.
	- **Interval one year**: The function is executed from the start time each year at the same time.
- 4. For repetitions on several days: In the **Execution days** group, select the days on which the function is to be executed.

**Note:** Turn of the month and turn of the year refers to the set execution date and not to the turn of the year on *01. 01.* at *00:00*.

If the change should be executed at exact this point in time, the engineering must be done for this point in time; e.g. *01. 01. 2017, 00:00:00*.

#### **FILTERING FOR EQUIPMENT GROUPS**

Time functions can be linked to equipment groups with the **Equipment Groups** property. This linking only has an effect in the Editor. It allows you to filter time functions for equipment groups.